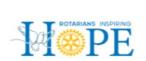

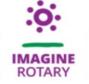

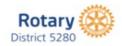

## August 2022

## Dear District 5280 Club President and Club Foundation Chair,

The **Foundation Celebration Drawing is** a major part of the fundraising for Rotarians and the Rotary Clubs in District 5280. "Every Rotarian, Every Year," is the motto of Rotary International encouraging Rotarians to contribute annually to The Rotary Foundation. The individual goal is a minimum of \$100 each year for every Rotarian. Rotary District 5280 has for many years reached higher, for a goal of \$250 with 100% participation.

To help raise these contributions, the Foundation Celebration, auctions and drawings began over 35 years ago. Rotarians are challenged to contribute while enjoying a special Foundation Celebration event that is different each year and have an opportunity to also win one of three prizes. Last year, we completed all of the raffle tickets in an electronic/digital format where you simply had to complete the information for one ticket and the rest of the tickets that you purchased were auto-filled. Due to the success and ease of this format, we will continue it this year. To make it even easier this year, we will be providing an upload link and you can return all tickets electronically and we will print your tickets, cut them out, and place them in the hopper for the drawing. Please Note: If you have members in your Club who are not comfortable completing the tickets in a digital format, we are providing each Club with hard-copy tickets to accommodate approximately ¼ of their members (these tickets were distributed at the August 14 District Brunch). However, we highly encourage everyone to use the digital format! We encourage club members who are more tech savvy to help others.

Tickets are \$10 each and if you purchase 10 tickets you receive two bonus tickets (a total of 12 for \$100). In order to incentivize greater participation this year, the winning prizes are significantly higher than in the past! You could be a winner of \$7,500, \$5,000 or \$2,500!

In order to ensure ease and consistency for each club in purchasing the raffle tickets and completing the proper paperwork, we ask that you please do the following:

- Designate your Club Foundation Chair or a Designee to distribute the attached electronic raffle tickets to each member of your Club (or hard copy tickets for those members who prefer the old school method).
- 2. Have each member digitally complete the quantity of raffle tickets that she/he desires to purchase.
- 3. Upload the electronic tickets on the <u>link provided here</u> (or turn in the completed hard copy tickets for members using hard copy) to the Club Foundation Chair/Designee.
- 4. The Club Foundation Chair/Designee will collect all checks and (any hard copy tickets) and complete the Multiple Donor Form for the Club.
- 5. The Club Foundation Chair/Designee will submit any hard copy tickets, checks and Multiple Donor Form to the Rotary District 5280 Office by no later than Friday, **November 11, 2022**. You can either

- drop them off to the District Office in person or mail them. If you mail them, please allow at least one week for delivery (mail by Friday, November 4, 2022).
- 6. The Multiple Donor Form is easier than filling out the Contribution Form for each individual Rotarian. Please note the form cannot be saved when completed. Please print, scan or make a copy for the club records.

Each contribution provides Foundation Credits for your Rotary Club and, in most cases, for the individual donating Rotarian. To be sure Rotarians receive proper credit for their donations, it is critical that the Multiple Donor Form is accurately completed. The form is included in this email and may also be downloaded from the District Website, <a href="https://www.rotary.5280.org">www.rotary.5280.org</a>.

**Special Note:** For Rotarians wanting to use a credit card, the Rotary website, <u>www.rotary.org</u>, has a simple and easy process.

- 1. Click on Member Access under the search box on the Home Page.
- 2. Create a password.
- 3. Click on the upper left-hand link Contribute to The Rotary Foundation. Continue.
- 4. Select Annual Fund. Continue.
- 5. Check Annual Fund SHARE. Continue.
- 6. Follow the directions for the amount of the donation. Select a One Time Donation or contribute each month, quarterly or annually.
- 7. Enter billing information. Gift options are also available.
- 8. Print the Contribution Confirmation. It cannot be saved.
- 9. Make a copy to turn in with the digital or hard copy tickets

If you have any questions, please do not hesitate to call me or email me using the contact information below! Thanks

Yours In Rotary service,

Tom Johnstone, Drawing Ticket Chair Email – unreasonabletom@gmail.com Cell – (310) 350-0896